# ةدقع مادختساب eBGP VXLAN عيمجت نيوكت 9000 Nexus ىلع ةيجراخ

### تايوتحملا

ةمدقملا <u>ةيساسألا تابلطتملا</u> تابلطتملا ةمدختسملا تانوكملا ططخملا <u>:بيرستال BL ةئي مت</u> <u>ي جراخل ا مجومل ا وحن راس مل ا نام قاقحت ل</u> نانيوكت <u>صصخم عاجرتس| ءاشننا</u> نايوكت BGP ىلع عاجرتسالا نالعإ ناي وكانت ةحصلا نم ققحتلا يفرطلا VTEP ىلع VRF BGP رجأتسم ىلإ راسملا داريتسإ نم ققحتلا ةيفرطلا VTEP ىلع VPN2L BGP ىلإ راسملا داريتسإ نم ققحتلا BL رجأتسمل VRF ىلع راسملا مالتسإ نم ققحتلا VRF يضارتفالا BL ىلع راسملا داريتسإ نم ققحتلا ةقرولا ىلع eBGP ريشجت نيوكت ن<br><u>نيوكتل</u>ا (R-EXT (يجراخلا هجوملا ىلع eBGP عيمجت نيوكت ن<u>يوكتل</u>ا عيماجملا تاوطخ ةقرو EXT-R ةحصلا نم ققحتلا ةقرولا ىلع eBGP راج نم ققحتلا يجراخلا هجوملا ىلع eBGP راج نم ققحتلا

### ةمدقملا

.ةدقع يجراخ و VTEP نيب ريظن eBGP لكشي نأ فيك ةقيثو اذه فصي

### ةيساس|لI تابلطتملI

.ةدوجوملا VXLAN ةكبش ةئيب

تابلطتملا

:ةيلاتلا عيضاوملاب ةفرعم كيدل نوكت نأب Cisco يصوت

- NXOS يساسألا ماظنلا •
- ةمدخلا ةدوج •
- ELAM مهف •
- ليوحت VXLAN VRF

### ةمدختسملا تانوكملا

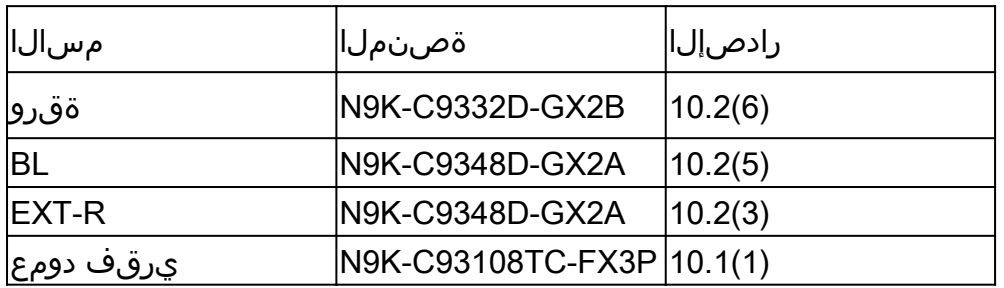

.ةصاخ ةيلمعم ةئيب يف ةدوجوملا ةزهجأل نم دنتسملI اذه يف ةدراولI تامولعملI ءاشنإ مت" تناك اذإ .(يضارتفا) حوسمم نيوكتب دنتسملI اذه يف ةمدختسُملI ةزهجألI عيمج تأدب .رمأ يأل لمتحملا ريثأتلل كمهف نم دكأتف ،ةرشابم كتكبش

### ططخملا

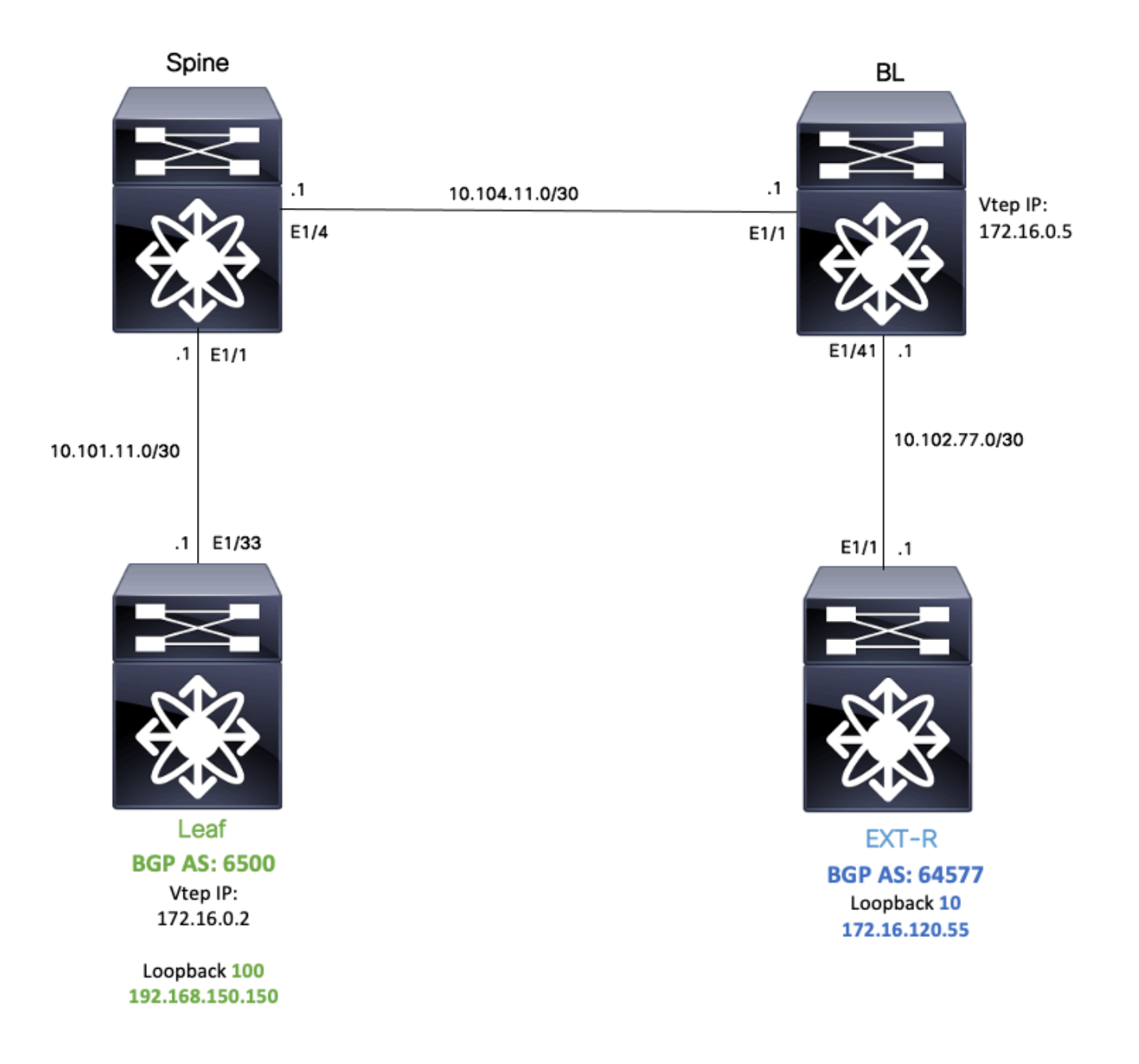

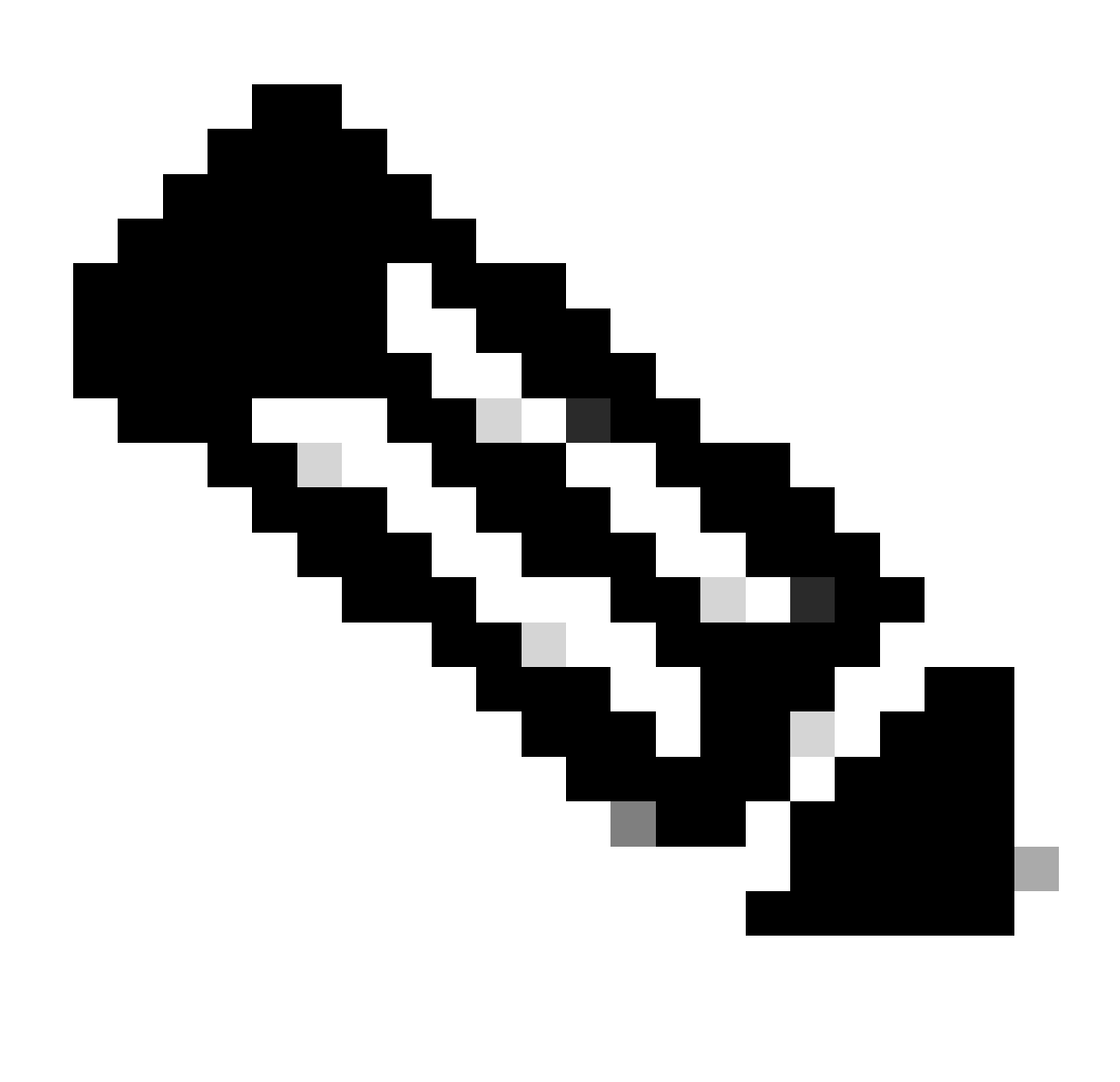

Leaf نيب eBGP ريشجت لمع ةسلج نيوكت متيس ،لاثملا ليبس ىلع :ةظحالم .(VXLAN ةينب جراخ ،يجراخ زاهج) R-EXT و (vtep(

فرعتتو VRF ىلع يضارتفالا OSPF لالخ نم IP لوكوتورب BL فرعت ،لاثملا ليبس ىلع VRF يف OSPF ىلع اهعيزوت ةداعإ متتو VXLAN ربع IP 100 يفرطلا عاجرتسالا ىلع .يض|رتڧال|

ققحتلاو VRF VXLAN ةكبش نيوكت ةعجارم نكمي ةينقتلا ةقطنملا نم برستلا اذه ءارجإل نالوحم ىلع اهتحص نم تانم Nexus: <u>https://www.cisco.com/c/en/us/support/docs/switc</u>hes/nexus-[9000-series-switches/221709-configure-and-verify-vxlan-vrf-leaking-o.html](https://www.cisco.com/c/en/us/support/docs/switches/nexus-9000-series-switches/221709-configure-and-verify-vxlan-vrf-leaking-o.html)

ىلع VRF يكلساللا ددرتلا برست نيوكتل صخلم هاندأ دجوي ،دنتسملا اذه طيسبتل .BL ذفنم

:بيرستلل BL ةئيهت

```
ip prefix-list VXLAN-VRF-default-to-Tenant permit 172.16.120.55/32
route-map VXLAN-VRF-default-to-Tenant
    match ip address prefix-list VXLAN-VRF-default-to-Tenant
ip prefix-list VXLAN-VRF-Tenant-to-default  permit 192.168.150.150/32
route-map VXLAN-VRF-Tenant-to-default
    match ip address prefix-list VXLAN-VRF-Tenant-to-default
route-map BGP-OSPF
    match ip address prefix-list VXLAN-VRF-Tenant-to-default
    match route-type internal
router bap 65000
    address-family ipv4 unicast
        redistribute ospf 1 route-map VXLAN-VRF-default-to-Tenant
vrf context tenant-a
    address-family ipv4 unicast
        import vrf default map VXLAN-VRF-default-to-Tenant advertise-vpn 
vrf context  tenant-a
      address-family ipv4 unicast
            export vrf default map VXLAN-VRF-Tenant-to-default allow-vpn
router ospf 1
```
### يجراخلا هجوملا وحن راسملا نم ققحتلا

.يجراخلا هجوملا وحن راسم دجوي VTEP يف ناك اذإ امم ققحتلا يه ىلوأل| ةوطخل|

VRF ىلإ يضارتفالا VRF نم 172.16.120.55 راسملا بيرستب BL موقت ،لاثملا اذه يف .LEAF ىلإ هنع نالعإلاو رجأتسملا

LEAF# show ip route 172.16.120.55 vrf tenant-a IP Route Table for VRF "tenant-a" '\*' denotes best ucast next-hop '\*\*' denotes best mcast next-hop '[x/y]' denotes [preference/metric] '%<string>' in via output denotes VRF <string>

redistribute bgp 65000 route-map BGP-OSPF

172.16.120.55/32, ubest/mbest: 1/0 \*via 172.16.0.5%default, [200/2], 00:16:01, bgp-65000, internal, tag 65000, segid: 303030 tunnelid: Oxa

### نېوكتلا

.يجراخلا هجوملاو VTEP نيب ريظن معد متي eBGP 9000 Nexus ىلع

.VTEP لوكوتورب ىلع صصخم عاجرتسإ نيوكت مزلي ،ةنكمم ةرظنلا هذه نوكت يكل

#### صصخم عاجرتسإ ءاشنإ

نيوكتلا

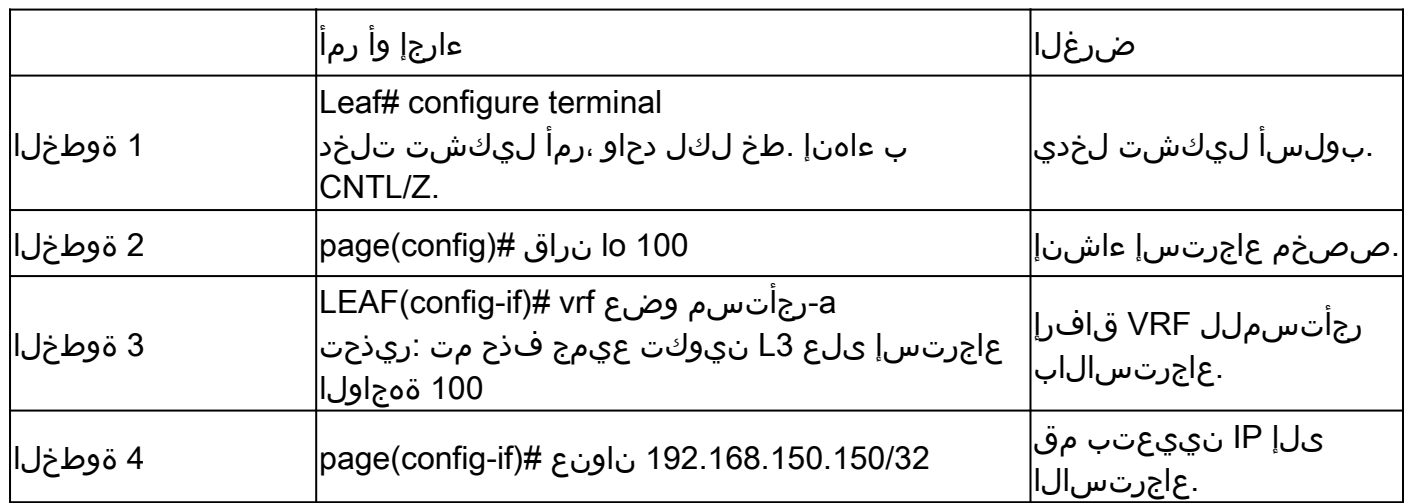

BGP ىلع عاجرتسالا نالعإ

ةيناكمإ ىلع لوصحلل BGP ىلع هؤاشنإ مت يذلI صصخملI عاجرتسالI نع نالعإلI مزلي .يجراخلا هجوملا ىلإ لوصولا

نيوكتلا

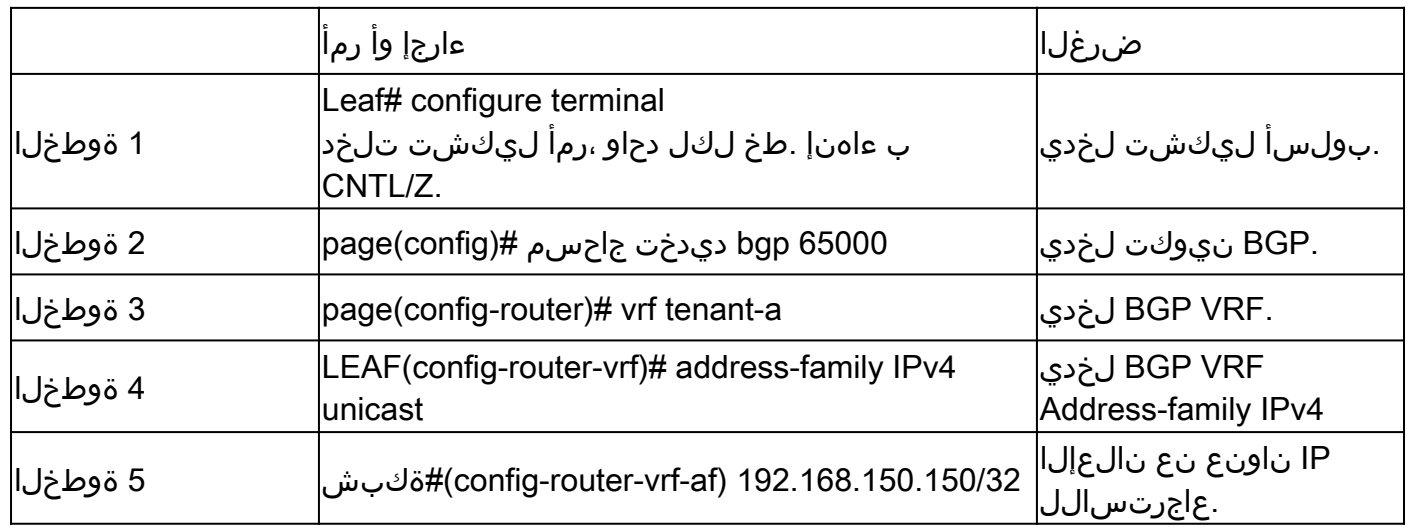

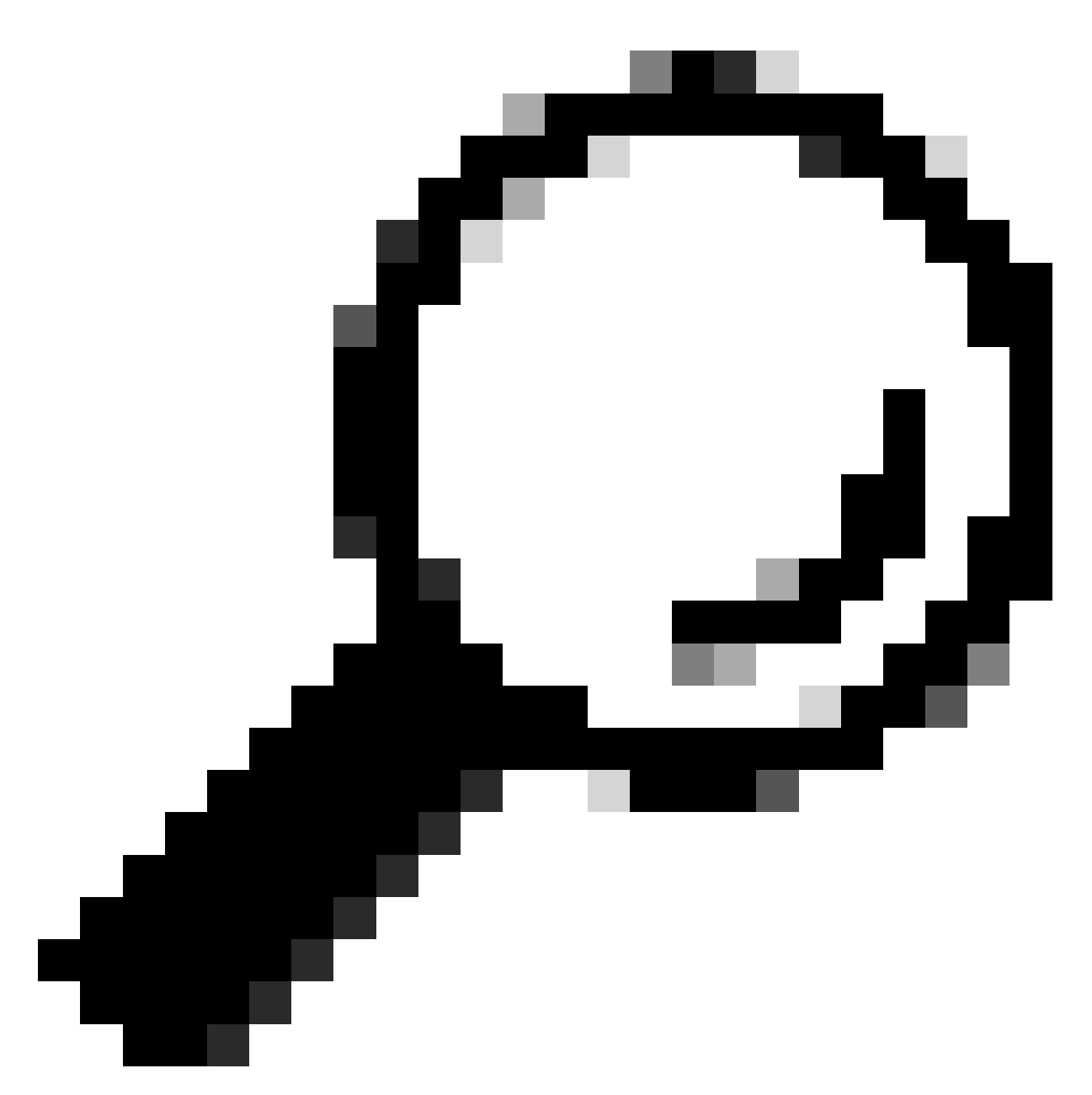

اهنع نالعإلاو راسملا طئارخ مادختساب اضيأ BGP نالعإب مايقلا نكمي :حيملت .رشابملا عيزوتلا ةداعإ مادختساب

ةحصلا نم ققحتلا

يفرطلا VTEP ىلع BGP رجأتسمل VRF ىلإ راسملا داريتسإ نم ققحتلا

LEAF# show ip bgp 192.168.150.150 vrf tenant-a BGP routing table information for VRF tenant-a, address family IPv4 Unicast BGP routing table entry for 192.168.150.150/32, version 20 Paths: (1 available, best #1) Flags: (0x80c0002) (high32 0x000020) on xmit-list, is not in urib, exported vpn: version 25, (0x00000000100002) on xmit-list

Advertised path-id 1, VPN AF advertised path-id 1 Path type: local, path is valid, is best path, no labeled nexthop, is extd Imported to 1 destination(s) Imported paths list: tenant-b AS-Path: NONE, path locally originated 0.0.0.0 (metric 0) from 0.0.0.0 (192.168.150.150) Origin IGP, MED not set, localpref 100, weight 32768 Extcommunity: RT:1:1 RT:65000:303030

VRF advertise information: Path-id 1 not advertised to any peer

VPN AF advertise information: Path-id 1 not advertised to any peer

#### ةيفرطلا VTEP ىلع VPN2L BGP ىلإ راسملا داريتسإ نم ققحتلا

LEAF# sh bgp l2vpn evpn 192.168.150.150 BGP routing table information for VRF default, address family L2VPN EVPN Route Distinguisher: 172.16.0.2:3 (L3VNI 303030) BGP routing table entry for [5]:[0]:[0]:[32]:[192.168.150.150]/224, version 59 Paths: (1 available, best #1) Flags: (0x000002) (high32 00000000) on xmit-list, is not in l2rib/evpn

Advertised path-id 1 Path type: local, path is valid, is best path, no labeled nexthop Gateway IP: 0.0.0.0 AS-Path: NONE, path locally originated 172.16.0.2 (metric 0) from 0.0.0.0 (172.16.0.2) Origin IGP, MED not set, localpref 100, weight 32768 Received label 303030 Extcommunity: RT:65000:303030 ENCAP:8 Router MAC:9c54.1651.5cd7

Path-id 1 advertised to peers: 10.101.11.1

BL رجأتسمل VRF ىلع راسملا مالتسإ نم ققحتلا

BL# show ip route 192.168.150.150 vrf tenant-a IP Route Table for VRF "tenant-a" '\*' denotes best ucast next-hop '\*\*' denotes best mcast next-hop '[x/y]' denotes [preference/metric] '%<string>' in via output denotes VRF <string>

192.168.150.150/32, ubest/mbest: 1/0 \*via 172.16.0.2%default, [200/0], 00:01:13, bgp-65000, internal, tag 65000, segid: 303030 tunnelid: Oxa VRF يضارتفالا BL ىلع راسملا داريتسإ نم ققحتلا

VTEP ةداعتساب صاخلا IP داريتسإ بجيف ،يضارتفالا VRF ربع فورعم يجراخلا هجوملا نأ امب .BL ىلع يضارتفالا VRF ىلإ

BL(config-router-vrf-neighbor)# show ip route 192.168.150.150 IP Route Table for VRF "default" '\*' denotes best ucast next-hop '\*\*' denotes best mcast next-hop '[x/y]' denotes [preference/metric] '%<string>' in via output denotes VRF <string>

192.168.150.150/32, ubest/mbest: 1/0 \*via 172.16.0.2, [200/0], 00:12:16, bgp-65000, internal, tag 65000, segid: 303030 tunnelid: 0xac100002

### ةقرولا ىلع eBGP ريشجت نيوكت

.VRF BGP ىلع eBGP ءيزجت ءارجإ نكمي صصخم عاجرتسإ ءاشنإ درجمبو

نيوكتلا

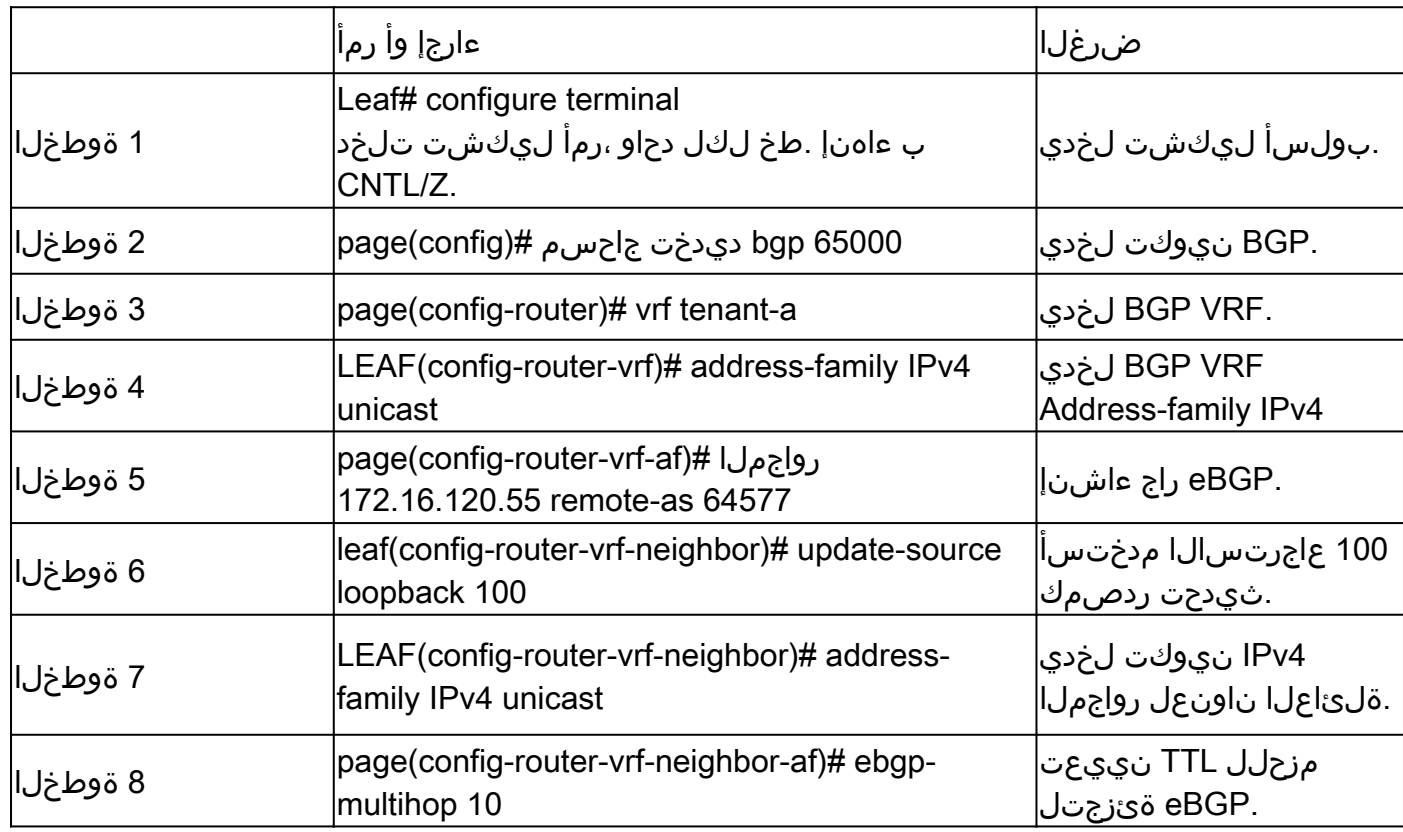

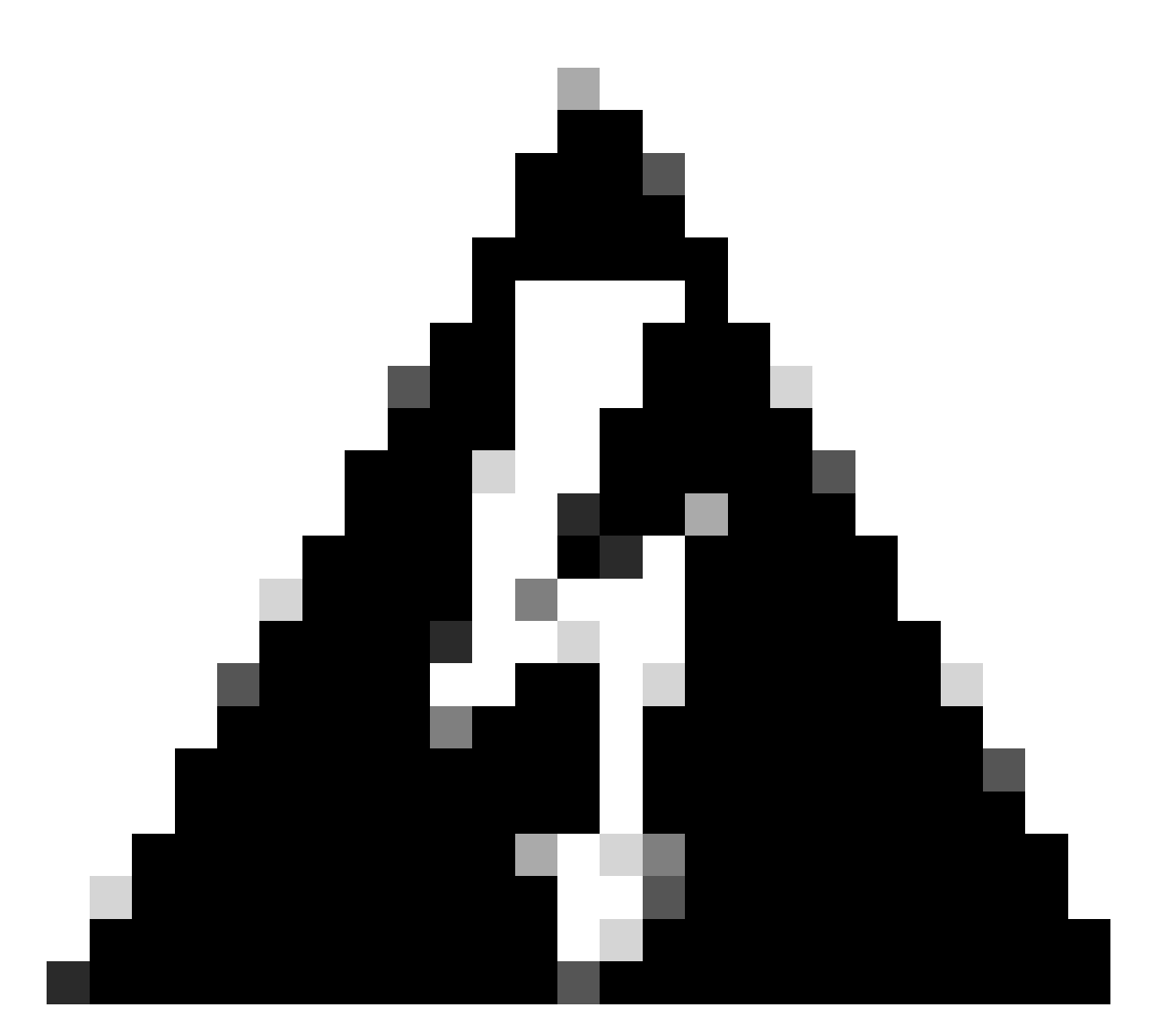

.ايمازلإ ارمأ ةصصخملا عاجرتسالا تايلمع دحأ ثيدحت ردصم مادختسإ دعي :ريذحت

### (R-EXT (يجراخلا هجوملا ىلع eBGP عيمجت نيوكت

.VRF BGP ىلع eBGP ءيزجت ءارجإ نكمي صصخم عاجرتسإ ءاشنإ درجمبو

نيوكتلا

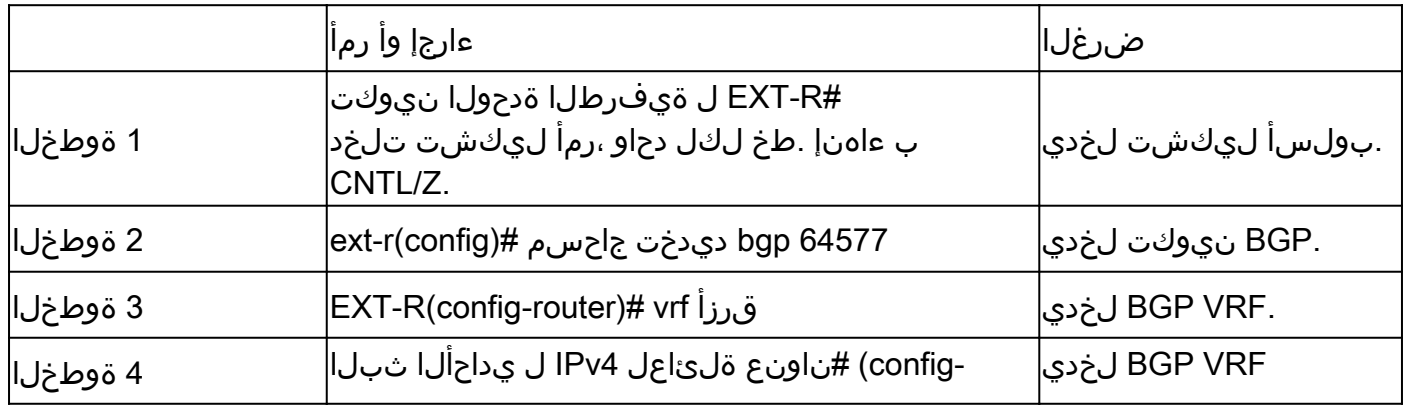

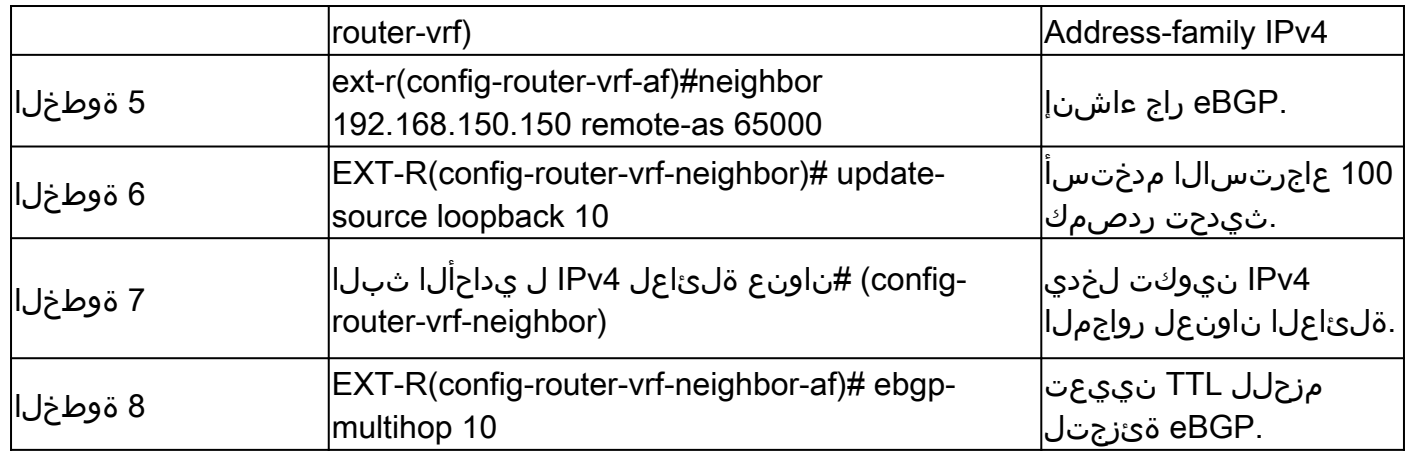

#### عيماجملا تاوطخ

ةقرو

- ةيفرطلا ةدحولا نيوكت 1.
- 100 LO ةهجاو 2.
- A-vrf وضع رجأتسم 3.
- 192.168.150.150/32 IP ناونع 4.
- 65000 BGP هجوملا 5.
- 6. VRF رجأتسملا-A
- 4IPv ناونعلا ةلئاعل يداحألا ثبلا 7.
- 192.168.150.150/32 ةكبشلا 8.
- 172٫16٫120٫55 راج 9.
- 64577 زارط دعب نع مكحتلا زاهج 10.
- ردصملا-ثيدحتلل 100 عاجرتسالا 11.
- 4IPv ناونعلا ةلئاعل يداحألا ثبلا 12.
- 13. eBGP-Multihop 10

#### EXT-R

- ةيفرطلا ةدحولا نيوكت 1.
- 64577 bgp هجوملا 2.
- يكلساللا ددرتلا قرزأ 3.
- 4IPv ناونعلا ةلئاعل يداحألا ثبلا 4.
- 172٫16٫120٫55 راج 5.
- 64577 زارط دعب نع مكحتلا زاهج 6.
- ردصملا-ثيدحتلل 100 عاجرتسالا 7.
- 4IPv ناونعلا ةلئاعل يداحألا ثبلا 8.
- 9. eBGP-Multihop 10

## ةحصلا نم ققحتلا

ةقرولا ىلع eBGP راج نم ققحتلا

LEAF# show ip bap summary vrf tenant-a BGP summary information for VRF tenant-a, address family IPv4 Unicast BGP router identifier 192.168.150.150, local AS number 65000 BGP table version is 23, IPv4 Unicast config peers 1, capable peers 1 13 network entries and 14 paths using 2436 bytes of memory BGP attribute entries [8/2816], BGP AS path entries [0/0] BGP community entries [0/0], BGP clusterlist entries [3/12]

Neighbor V AS MsgRcvd MsgSent TblVer InQ OutQ Up/Down State/PfxRcd 172.16.120.55 4 64577 6 6 23 0 0 00:00:27 0

#### يجراخلا هجوملا ىلع eBGP راج نم ققحتلا

EXT-R(config-router-vrf-neighbor)# show ip bgp summary vrf blue BGP summary information for VRF blue, address family IPv4 Unicast BGP router identifier 172.16.120.55, local AS number 64577 BGP table version is 15, IPv4 Unicast config peers 1, capable peers 1 13 network entries and 13 paths using 3588 bytes of memory BGP attribute entries [2/704], BGP AS path entries [1/6] BGP community entries [0/0], BGP clusterlist entries [0/0]

Neighbor V AS MsgRcvd MsgSent TblVer InQ OutQ Up/Down State/PfxRcd 192.168.150.150 4 65000 13 6 15 0 0 00:00:48 13

ةمجرتلا هذه لوح

ةي الآلال تاين تان تان تان ان الماساب دنت الأمانية عام الثانية التالية تم ملابات أولان أعيمته من معت $\cup$  معدد عامل من من ميدة تاريما $\cup$ والم ميدين في عيمرية أن على مي امك ققيقا الأفال المعان المعالم في الأقال في الأفاق التي توكير المالم الما Cisco يلخت .فرتحم مجرتم اهمدقي يتلا ةيفارتحالا ةمجرتلا عم لاحلا وه ىل| اًمئاد عوجرلاب يصوُتو تامجرتلl مذه ققد نع امتيلوئسم Systems ارامستناه انالانهاني إنهاني للسابلة طربة متوقيا.